# 1 **Wo geht's hin?**

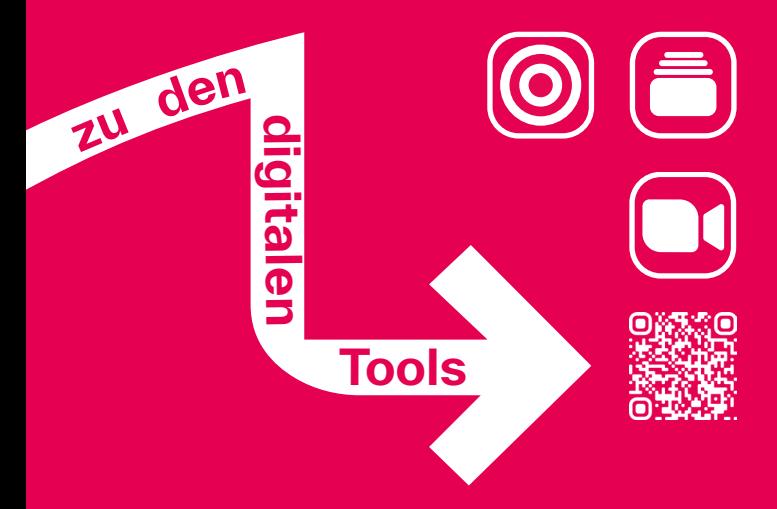

Herzlich Willkommen an der Technischen Hochschule Augsburg!

Wir sind davon überzeugt, dass Dir eine unvergessliche Zeit bevorsteht. Dieses Booklet soll Dir den Einstieg in Dein Studium erleichtern und Dir einen Überblick der digitalen Tools geben, die hier an der TH Augsburg im Einsatz sind.

Viel Spaß beim Entdecken und Nutzen!

Deine Lena Wagner & das Team des Didaktik-Medien-Zentrums

**DMZ DIDAKTIK MEDIEN 7FNTRUM** 

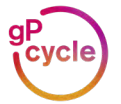

### Tools

3

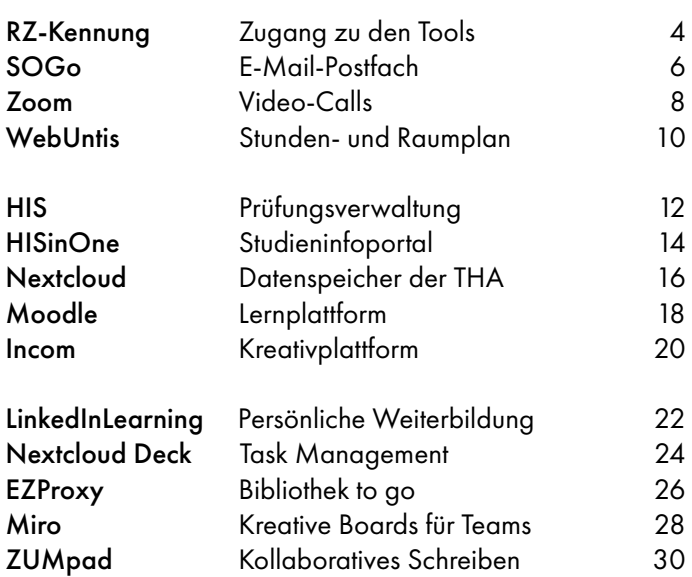

### <span id="page-3-0"></span>RZ-Kennung Zugang zu den Tools

Zugriff auf die Tools der THA mit Account des Rechenzentrums (RZ)

Rechtzeitiger Antrag der persönlichen Kennung beim RZ zu Beginn des Studiums (QR-Code-Scan)

Tipp: *Bitte die Browser Chrome, Firefox oder Opera verwenden!* 

Benutzername und Passwort zum Login bei den Tools

Login an den Rechnern der Hochschule, z. B. in der Bibliothek

Authenti zierung für das WLAN an der THA und die VPN-Verbindung

Konto zur Abrechnung kostenp ichtiger Dienste (z. B. Drucken)

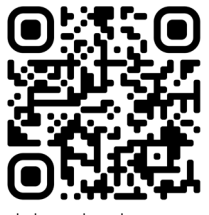

idm.hs-augsburg.de

# <span id="page-5-0"></span>E-Mail-Postfach

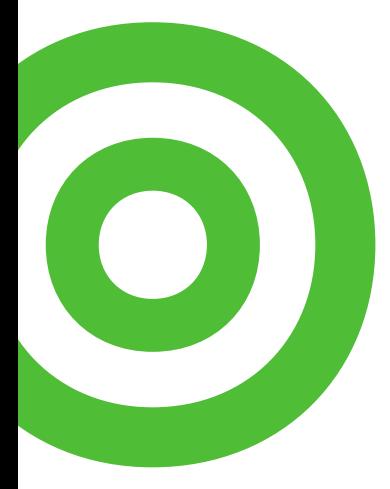

SOGo Verwaltung von E-Mails,<br>Kalender und Kontakten

Alle wichtigen Nachrichten der Einrichtungen der Hochschule (z. B. zur Prüfungsanmeldung) sowie von Professor:innen und Kursleiter:innen

Tipp: *Verknüpfe die THA-Mail mit dem E-Mail-Programm Deines Smartphones, damit Du keine E-Mails verpasst!*

E-Mail-Postfach (alle E-Mail-Adressen der THA sind automatisch im Adressbuch gespeichert)

Kalender (mit Sharing-Option)

Kontakte

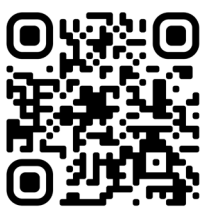

sogo.hs-augsburg.de

# <span id="page-7-0"></span>Video-Calls

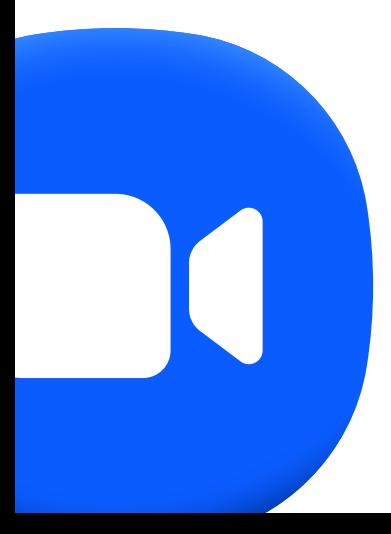

Zoom Videokonferenzen an der

Allen Hochschulangehörigen steht eine Education-Lizenz zur Verfügung

Meetings ohne Zeitlimit und mit bis zu 300 Teilnehmenden

Tipp: *Nutze für Zoom-Vorlesungen unbedingt den THA-Login (siehe Link) und keinen anderen Account!*

Videomeetings (Online-Vorlesungen und -Seminare)

Bildschirm teilen

Umfragen

Gemeinsames Whiteboard

Gruppenräume (Break-Out-Rooms)

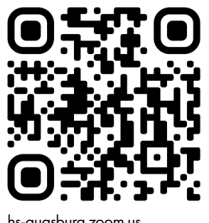

hs-augsburg.zoom.us

### <span id="page-9-0"></span>**WebUntis** Stunden- und Raumplan

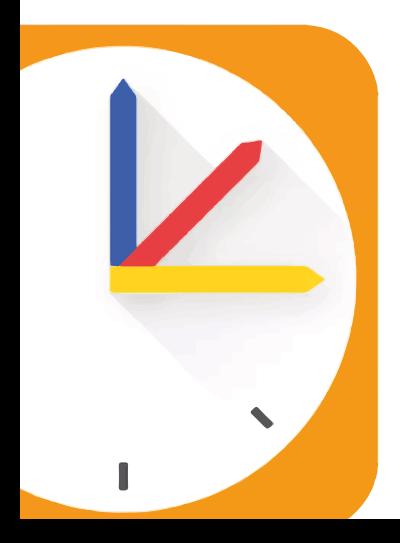

Semesterstundenpläne der einzelnen Studiengänge der Hochschule

Studierende benötigen keinen Login

Direkte Anzeige nach Filtern von Fakultät/Semester/ Fach pro Woche

Alle Raumbuchungen und -änderungen sind sichtbar

Tipp: *Mit WebUntis kannst Du freie Räume für Deine Lerngruppe finden!*

Veranstaltungen des eigenen Studiengangs & Semesters

Ort der Veranstaltung (Präsenz/Online)

Zeitfenster der Veranstaltung

Dozent:in

Hinweise der Lehrperson (z. B. Veranstaltung enfällt)

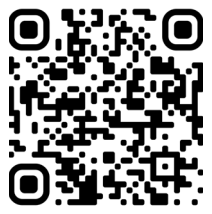

melpomene webuntis.com |-WebUntis/?school=HS-Augsburg

### <span id="page-11-0"></span>HIS Prüfungsverwaltung

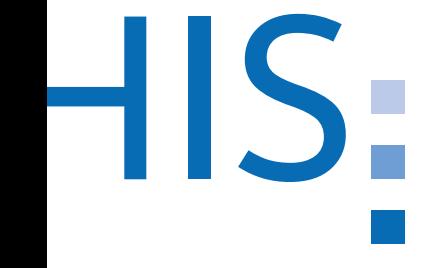

Ohne Prüfungsanmeldung per HIS keine Prüfungsteilnahme und keine Noteneintragung der Lehrperson möglich

Rechtzeitige Anmeldung in der Anmeldephase (2 Wochen)

Tipp: *Auch Kurse ohne Prüfungen, praktische Aktivitäten oder Präsentationen erfordern eine Anmeldung!*

Prüfungsan- und -abmeldung:

Sommersemester: Ende April bis Mitte Mai

Wintersemester: Ende Oktober bis Mitte November

Noteneinsicht und -auszug

Notenbestätigung

ECTS-Übersicht

Praktika-Stellensuche

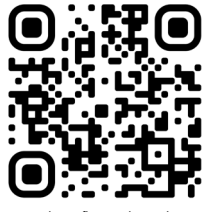

verwaltung.fh-augsburg.de

### <span id="page-13-0"></span>**HISinOne Studieninfoportal**

Vor dem Studium: vollständig digitales Bewerbungsverfahren

Während des Studiums: Verwaltung der Studiendaten HISinOne

Immatrikulationsbescheinigung

Adressänderung

Zahlungen einsehen

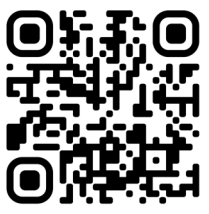

hisinone.hs-augsburg.de

<span id="page-15-0"></span>Nextcloud Speicher- und Ablageort für<br>Datenspeicher der THA<br>Dateien und Projekte

Daten liegen sicher auf den Servern der Hochschule

Gemeinsames Arbeiten an einem Dokument

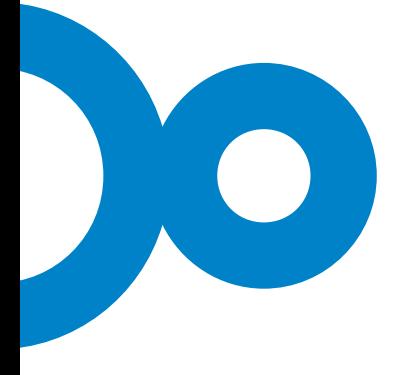

Up- und Download von Text-, Bild-, Videodateien (ganze Ordner auch per Drag & Drop möglich)

Teilen von Dokumenten und synchrone Kollaboration mit Hochschulangehörigen

Teilen von Ordnern und Dateien mit externen Personen

Übersicht über aktuelle Inhalte & Änderungen (via "Aktivitäten)

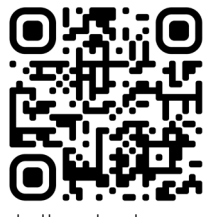

cloud.hs-augsburg.de

# <span id="page-17-0"></span>**Lernplattform**

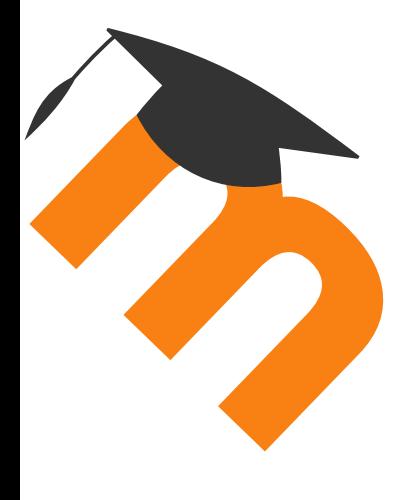

Moodle <sup>Zentrales Lernmanagement-</sup><br>system (LMS) der Hochschule

Kurssuche über Fakultät und Studiengang

Kurse ohne Einschreibeschlüssel (z. B. der Bibliothek)

Kurse mit Einschreibeschlüssel (Mitteilung des Passworts durch Lehrperson)

Tipp: *Die Moodle-Einschreibung entspricht keiner Prüfungsanmeldung; siehe S. 12 (HIS)!*

Kurs- und Vorlesungsunterlagen herunterladen

Nutzung von Lehrvideos

Tests absolvieren und Abgaben hochladen

In Foren mit Kommiliton:innen und Dozierenden kommunizieren

Gemeinsam Wikis und Glossare erstellen

Gruppenbildung in Kursen

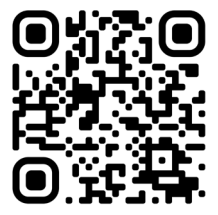

moodle.hs-augsburg.de

### <span id="page-19-0"></span>Incom Kreativplattform

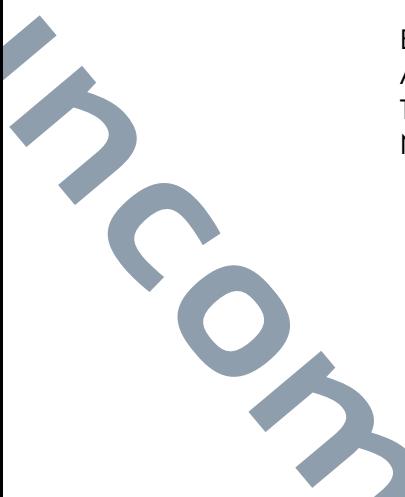

Zentrale Kommunikationsplattform der Fakultät für **Gestaltung** 

Einrichtung eines Incom-Accounts (Anmeldung mit THA-Mailadresse) zur Nutzung erforderlich

Bei Eintrag als Mitglied in Workspaces (Kurse) automatische Mitteilung aller Neuigkeiten per E-Mail

Beiträge von Dozierenden

Upload von Abgaben

Download von Dateien der Lehrperson

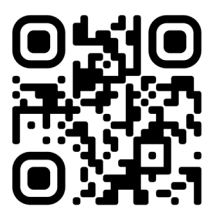

hsa.incom.org

### <span id="page-21-0"></span>LinkedInLearning Persönliche Weiterbildung

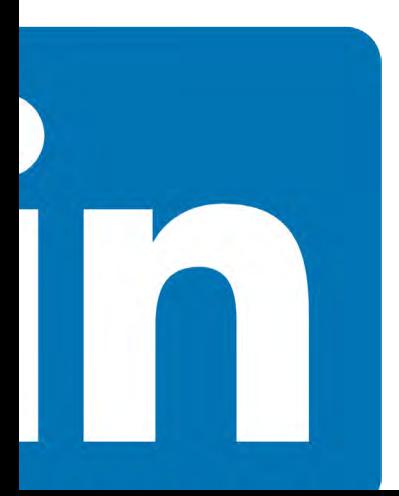

Kostenlose Video-Tutorials und ganze Kurse zu Themen wie Adobe Cloud, 3D & CAD, Programmierung, Web, Business, MS Of ce u. v. m.

Anleitung zur Erstellung des eigenen Accounts per QR-Code-Scan

Eigene Kurssammlungen anlegen

Ausgewählte Lernpfade (mehrere Kurse zu einem Thema)

Kapiteltests

Übungsdateien

Eigene Notizen

Zerti kate

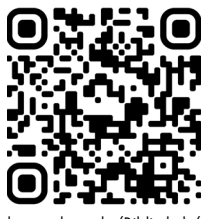

hs-augsburg.de/Bibliothek/ LinkedIn-Learning

### <span id="page-23-0"></span>Nextcloud Deck Task Management

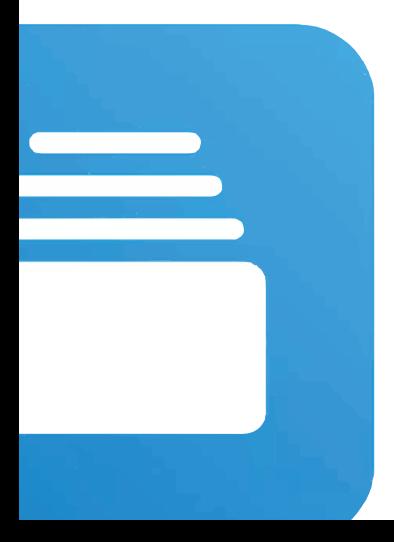

Management und Koordination gemeinsamer studentischer Projekte nach dem Kanban-Prinzip (To Do, Doing, Done)

Unkomplizierte Aufgabenverteilung in einem Team

Tipp: *Manche Lehrpersonen verwenden für große Projektarbeiten auch das Tool "Trello", probiere dieses gerne aus!*

Sortierung von Aufgaben auf virtuellen Karten in Listen, Decks und Projekten

Tasks nach Kalender

Festlegen eines Verantwortlichen pro Aufgabe

Textliche Aufgabenbeschreibungen

Hinzufügen von Dateien und Tags

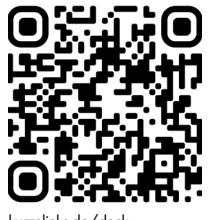

kurzelinks.de/deck

### <span id="page-25-0"></span>EZProxy Bibliothek to go

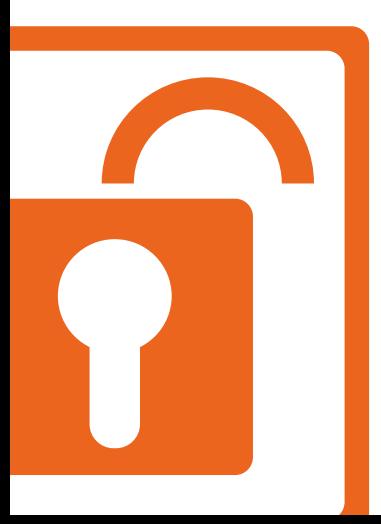

Nutzung von E-Books und Datenbanken außerhalb des Campusnetzes

Alternative zu VPN und Shibboleth

Keine Installation notwendig

Zugriff auf fast alle lizenzierten Datenbanken der Bibliothek

EZProxy-Bookmarklet: per Klick die Downloadseite neu laden, über EZProxy zugreifen und den PDF-Volltext kostenlos herunterladen

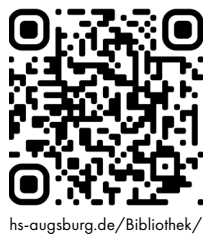

EZ-Proxy-2

### <span id="page-27-0"></span>Miro <sup>Online-Whiteboards zur</sup> Synchronen Bearbeitung Kreative Boards für Teams

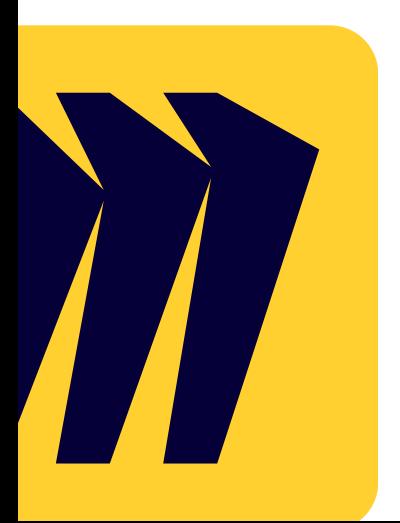

Templates für komplexe Thematiken

Gemeinsame visuelle Erarbeitung von Informationen, Sammlungen, Brainstormings, Clustern, Prozessen

Registrierung für Education-Lizenz mit der Hochschul-Mailadresse

Studierende können Teams mit bis zu 10 Teilnehmenden erstellen

Lehrende teilen Boards oder laden zur Mitarbeit ein

Voting Sessions auf einem Board

Kommentarfunktion

Time Boxing

Präsentationsmodus

Emoji-Reaktionen

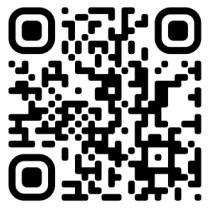

miro.com/contact/education

### <span id="page-29-0"></span>**ZUMpad** Kollaboratives Schreiben

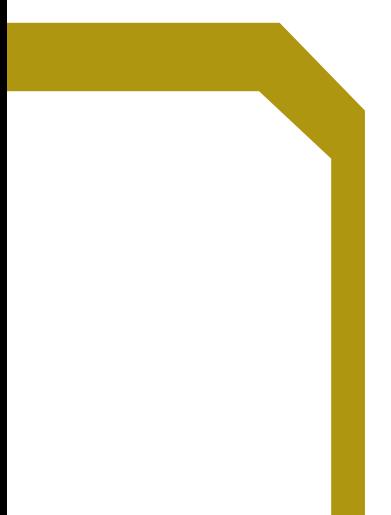

Schnelles Sammeln von Ideen, gemeinsame Texterstellung oder Termin ndung

Einladung der Kommiliton:innen zu spontanem oder bestehendem Pad via Link

#### Synchrone Texterstellung für Einzelpersonen, Klein- und Großgruppen

Wikis

Kollaborative Mitschriften

Selbststudium

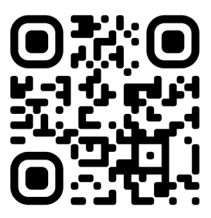

zumpad.zum.de

## THA Hochschule